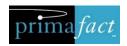

# Primafact 6 Planning Guide Your Primafact 6 Upgrade

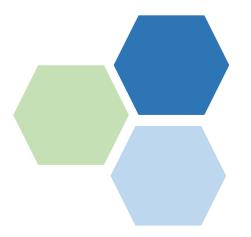

| About this Guide                 | 2 |
|----------------------------------|---|
| Your Team's Goals                |   |
| How to Use This Guide            |   |
| New Feature Overview             |   |
| Feature Selection Worksheet      |   |
| User Resources                   |   |
| Consulting and Training Services |   |

#### **About this Guide**

This Guide is aimed at Primafact Administrators and team leaders, to help identify Primafact 6 features that your team will be using, how the features will be used, and program areas to customize and configure prior to Primafact 6 installation.

While your team can "phase in" additional features and configurations over time, it is helpful to identify any goals and related requirements early on, to assist the team in unified training and implementation.

#### Your Team's Goals

Your goals should be identified prior to planning any of the new features. This helps to ensure your configurations support the outcomes you wish to achieve, and also helps to prioritize objectives, so your team's time and effort is directed to goals that will deliver the most favorable impact.

#### How to Use This Guide

This Guide is designed to help you determine which Primafact 6 features your team will use, and identify associated program customizations that you will need to configure.

- The <u>New Feature Overview Chart</u> provides a brief overview of what's new in Primafact 6, to help you
  identify features your team is interested in using.
- Use the <u>Feature Selection Worksheet</u> to record the features you'd like to use the Worksheet includes some tips on implementation and links to associated implementation guides and tutorial videos.
- The <u>User Resources</u> section connects to our Primafact 6 Resource Center, which includes User Guides and Tutorial Videos for user reference and training.

#### **New Feature Overview**

Primafact 6 includes many new features designed to promote improved team efficiency and get users "up to speed" faster when preparing for important activities and events.

Many of the new features are "team oriented," to help deliver consistencies across Cases. These will require teams to consider and implement unified standards, including coding labels and system defaults.

| New Feature                                  |                                                                                                    | <b>How it Works</b>                                                                                                    | Get Ready                                                                                                    |
|----------------------------------------------|----------------------------------------------------------------------------------------------------|----------------------------------------------------------------------------------------------------|----------------------------------------------------------------------------------------------------|
| Binder<br>Enhancements                       | Primafact Binders now make it easier to identify specific content, with visual identifiers, fulltext search, and filter tools available directly in the Binder.                       | <ul> <li>Users can customize<br/>their Binder views to<br/>display document<br/>details they want to<br/>review.</li> <li>Filter and text search<br/>Binders</li> </ul>                                                                                                    | <ul> <li>Set up personal view<br/>customizations to<br/>match coding<br/>preferences and<br/>workflows (done by<br/>individual users)</li> </ul> |
| Chronologies & Reports                       | Prepare for appearances and meetings more productively with "one-click" chronologies and discovery prep charts – viewable on demand and exportable to Word, Excel, and other formats. | <ul> <li>Use filtered Annotation list views to instantly assemble documentar evidence to understand specific Case issues.</li> <li>Page references link directly back to Primafact for instant access to document content.</li> </ul>                                                                                 | like to use, and design y views to match                                                                                                    |
| Annotation<br>Enhancements                   | Expanded coding options and an updated Annotation Form make it easier than ever to flag key content for future review.                                                                | <ul> <li>Expanded Annotation<br/>Color Coding (18<br/>available colours) and<br/>customizable labels<br/>make it easier than ev<br/>to efficiently code and<br/>identify annotation<br/>content.</li> <li>Dedicated Event Date<br/>field captures date +<br/>time information for<br/>instant chronologies</li> </ul> | granular identification                                                                                                    |
| Annotation<br>Enhancements -<br>Efficiencies | Annotation Templates make creating routine annotations more efficient and consistent.                                                                                                 | <ul> <li>Pre-filled Annotation         Templates can be used to create annotations a single click. Use shortcut keys for even faster coding.     </li> </ul>                                                                                                    | in repeatedly as the basis of Annotation                                                                                                    |

| New Feature |                                                                                                    |   | How it Works                                                                                                    |   | Get Ready                                                                                                    |
|-------------|----------------------------------------------------------------------------------------------------|---|----------------------------------------------------------------------------------------------------|---|----------------------------------------------------------------------------------------------------|
| Team Flags  | Team Flags instantly identify document-level                                                                  | • | Easily identify documents by content                                                                                                    | • | Consider document sets you want to find easily                                                                                                    |
|             | content making it easier<br>to select groups of<br>documents.                                                 |   | type (e.g. Undertakings, Offers) or use in workflows (e.g. include document in an Affidavit schedule or brief). Team flag filters identify documents instantly in binders and lists.                                                                              | • | Consider purpose for identifying content (e.g. assembling a brief, reviewing correspondence) to determine useful flags. Team flags can be included to list views for and additional layer of document information  Determine Team Flag Colors and Labels |
| E-Briefs    | Primafact's new e-brief tools make it easy to assemble and share Court-ready content directly from Primafact. | • | sharable emphasis to your documents  Add exportable links to external websites (CanLii and more), and to other Primafact documents  Title aliases make it easy to apply CaseLines and other court-compliant document naming protocols to your documents on-demand | • | Consider any naming protocols used when submitting documents to courts and other venues  You may wish to set up special profile fields for document Autonaming                                                                                           |
|             |                                                                                                    | • | Export binders as tabbed PDFs at the touch of a button                                                                                                    |   |                                                                                                    |

| New Feature                  |                                                                                                    | <b>How it Works</b>                                                                                                    | Get Ready                                                                                                    |
|------------------------------|----------------------------------------------------------------------------------------------------|----------------------------------------------------------------------------------------------------|----------------------------------------------------------------------------------------------------|
| Inbox Review &<br>Discussion |                                                                                                    | Dedicated user<br>inboxes & tools make<br>it easy to send,                                                                                                    | <ul> <li>Consider whether any<br/>intake workflows need to<br/>be created or modified</li> </ul>                                                                                                    |
|                              |                                                                                                    | <ul> <li>receive, and discuss</li> <li>Primafact documents</li> <li>New review tools</li> <li>make it easy to</li> </ul>                                                          | <ul> <li>Consider how your team<br/>will use the new Review<br/>tools and Discussion<br/>capability to provide<br/>document details and</li> </ul>                                                                                                    |
|                              |                                                                                                    | <ul> <li>Customizable views         make it easy to         organize documents         for different tasks</li> </ul>                                                             | <ul> <li>Consider intake, triage and review activities that could benefit from custom Inbox views</li> </ul>                                                                                                    |
| Case Templates Productivity  | Case Templates make it faster and more consistent to set up new Cases by gathering settings such as binders, coding, and list views. | Use Case Templates to<br>automatically apply<br>coding values and<br>views to new and<br>existing Cases                                                                           | <ul> <li>Update existing Case         Templates to new format</li> <li>Instruct Teams on the new         Case Creation Dialogue</li> <li>Will you update existing         Case coding to match         Template Annotation and         Team Flag coding?</li> </ul> |
| Portal Uploads Productivity  | Upload documents<br>directly from Primafact<br>to online Portals with a<br>simple "Click" + "drag"                                   | The Portal Upload Tool makes it quicker than ever to select and upload materials from Primafact directly into online portals, including document exchange platforms and CaseLines | <ul> <li>Consider the platforms you use – Title Aliases can help to apply compliant document titles in a single click</li> <li>Consider adding required Profile fields to instantly populate Title aliases with suitable content</li> </ul>                         |

| New Feature                           |                                                                     | How it Works                                                                                                    | Get Ready                                  |
|---------------------------------------|---------------------------------------------------------------------|----------------------------------------------------------------------------------------------------|--------------------------------------------|
| Date of Loss<br>Field<br>Productivity | Add the Date of Loss to<br>Cases for improved<br>document filtering | The Date of Loss field in the Summary Screen provides an easy DOL reference on every Case Binder and List View, and can be used to filter documents based on pre-and post-accident occurrence | Add the DOL to each Case<br>Summary screen |

# **Feature Selection Worksheet**

Use the worksheet on the following page to identify the features you wish to use. Click the links to view associated customization details.

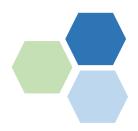

| Fea | nture + Description       | 1                                                                                                    | Your | Selections & Notes                                                            |
|-----|---------------------------|----------------------------------------------------------------------------------------------------|------|-------------------------------------------------------------------------------|
|     | Case Templates            | Case Templates can now be packaged along with coding                                                                                                    |      | Template 1:                                                                   |
|     |                           | colours, labels and customized Views for consistent coding and reports.                                                                                                    |      | Template 2:                                                                   |
|     |                           | At minimum, we recommend migrating existing Case Templates to the Case Template Folder.                                                                                                    |      | Template 3:                                                                   |
|     |                           | Adding Coding to your Case                                                                                                    |      | Template 4:                                                                   |
|     |                           | Templates makes it easy to benefit from coding standards across Caseloads.                                                                                                    |      | NOTES:                                                                        |
|     |                           | <i>Note</i> you can include Case<br>Permissions in Case Templates.                                                                                                    |      |                                                                               |
|     |                           | Watch Case Templates Video                                                                                                    |      |                                                                               |
|     | Chronologies<br>& Reports | Consider what kinds of Reports<br>you will want to use for more<br>efficient Case preparation—this                                                                                                    |      | Adjust Default List Views (Optional)                                          |
|     |                           | will determine your Annotation Coding selections, and which fields to add to your Annotation List Views.  * If you already create evidentiary charts, consider generating these out of Primafact. Please share a sample.  * Align report requirements with Annotation Coding settings |      | Create List Views for Chronologies and Reports                                |
|     |                           |                                                                                                    |      | e.gPre-Accident Health Chronology (General or filtered by specific issue      |
|     |                           |                                                                                                    |      | Sample Fields:  Date   ☆ ♥   Issue/Note   Clinician   Doc/Page  Ref   Excerpt |
|     |                           |                                                                                                    |      | NOTES:                                                                        |
|     |                           | Watch Creating Saved List Views Video                                                                                                    |      |                                                                               |
|     |                           | View Planning Guide                                                                                                    |      |                                                                               |

| Annotation   |   |
|--------------|---|
| Enhancements | ; |

Consider using global firm standards, along with distinct requirements for Case Templates and individual Teams

18 Colors are available for color coding.

Color coding can be used to identify Issues (e.g. Pre-Accident Health, Diagnoses, Liability etc.) or "hot buttons" – Witness Question; Expert Opinion; Requires Investigation etc.

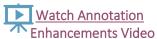

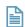

View Planning Guide

☐ Decide on color coding + labels globally

☐ Decide on color coding + labels for different Case templates

Add annotation colors + coding labels to global settings and applicable templates

If your practice area requires event chronologies to record time to the minute/second, add Event Time to your Template and Case Settings

**NOTES:** 

Annotation
Enhancements Efficiencies

Annotation Templates make creating routine annotations more efficient and consistent.

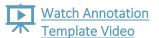

☐ Consider adding templates for repetitive annotation coding, such as recording treatment dates.

NOTES:

| Feature + Description |                              |                                                                                                    |  | Your Selections & Notes                                                     |  |  |
|-----------------------|------------------------------|----------------------------------------------------------------------------------------------------|--|-----------------------------------------------------------------------------|--|--|
|                       | E-Briefs                     | Primafact's new e-brief tools make it easy to assemble and share Courtready content directly from Primafact.  Watch Title Alias Video |  | Set up Title Alias Auto-Naming if desired                                   |  |  |
|                       | Inbox Review &<br>Discussion | Primafact 6 Inboxes<br>support document intake<br>workflows with integrated                                                           |  | Consider Updating Inbox Intake Workflows                                    |  |  |
|                       |                              | discussion and review tools                                                                                                    |  | Consider creating Saved Views for Inboxes                                   |  |  |
|                       |                              | Watch the                                                                                                    |  | Consider adding Folders to Inboxes                                          |  |  |
|                       |                              | Document Intake & Review Video                                                                                                    |  | Consider using the Review Tracking Tools for review management & delegation |  |  |
|                       |                              | View Planning Guide                                                                                                    |  |                                                                             |  |  |
|                       |                              | _                                                                                                    |  | Communicate Workflow and Review Expectations to your Team                   |  |  |
|                       |                              |                                                                                                    |  | NOTES:                                                                      |  |  |
|                       |                              |                                                                                                    |  |                                                                             |  |  |
|                       | Batch<br>Annotation          | otation Cases to match updated                                                                                                    |  | Complete desired Case updates                                               |  |  |
|                       | Updates                      |                                                                                                    |  | Set User Permissions to Batch Update Annotations as applicable              |  |  |

☐ Training

Ensure your Team is trained on the new tools

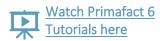

☐ User tutorials are available at

https://www.primafact.com/pf6-resources

Primafact offers additional live user training options.

### **User Resources**

Visit our Primafact 6 Resources Page for User Guides and Tutorials: <a href="https://www.primafact.com/pf6-resources">https://www.primafact.com/pf6-resources</a>.

## **Consulting and Training Services**

We offer Primafact 6 Upgrade Planning, Configuration and Training Assistance to help your team get the most from your Primafact investment. Contact our Customer Success Team at <a href="mailto:customersuccess@primafact.com">customersuccess@primafact.com</a>.